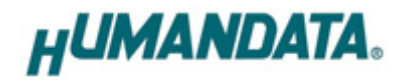

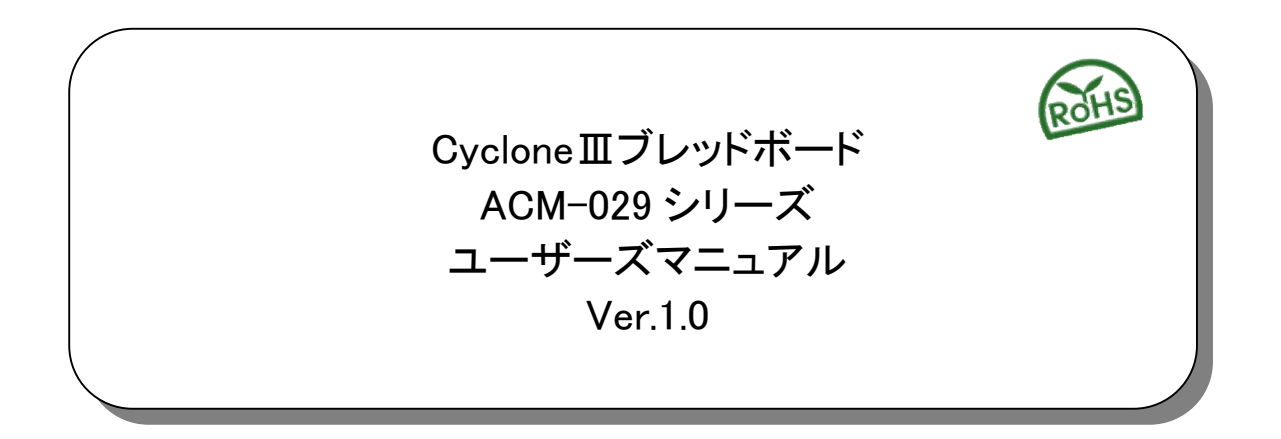

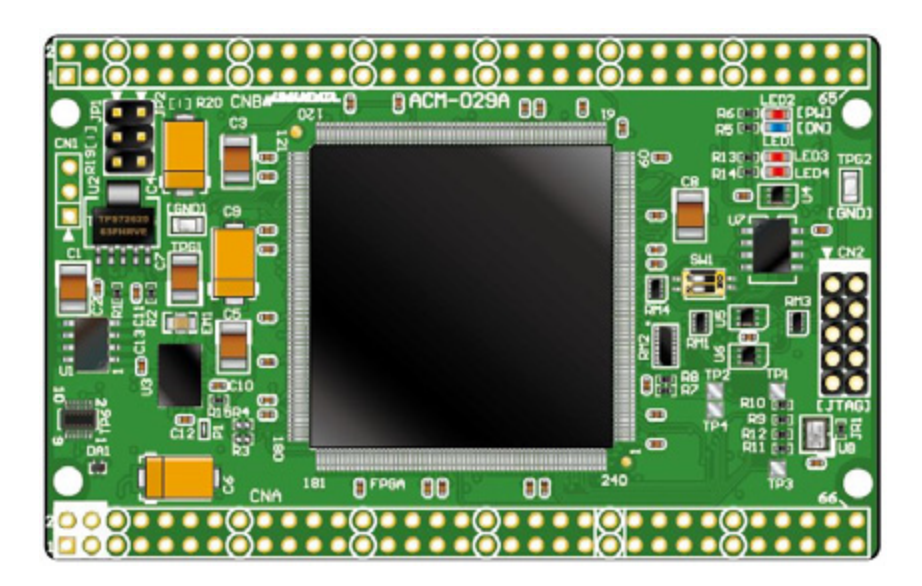

ヒューマンデータ

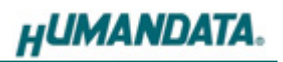

目次

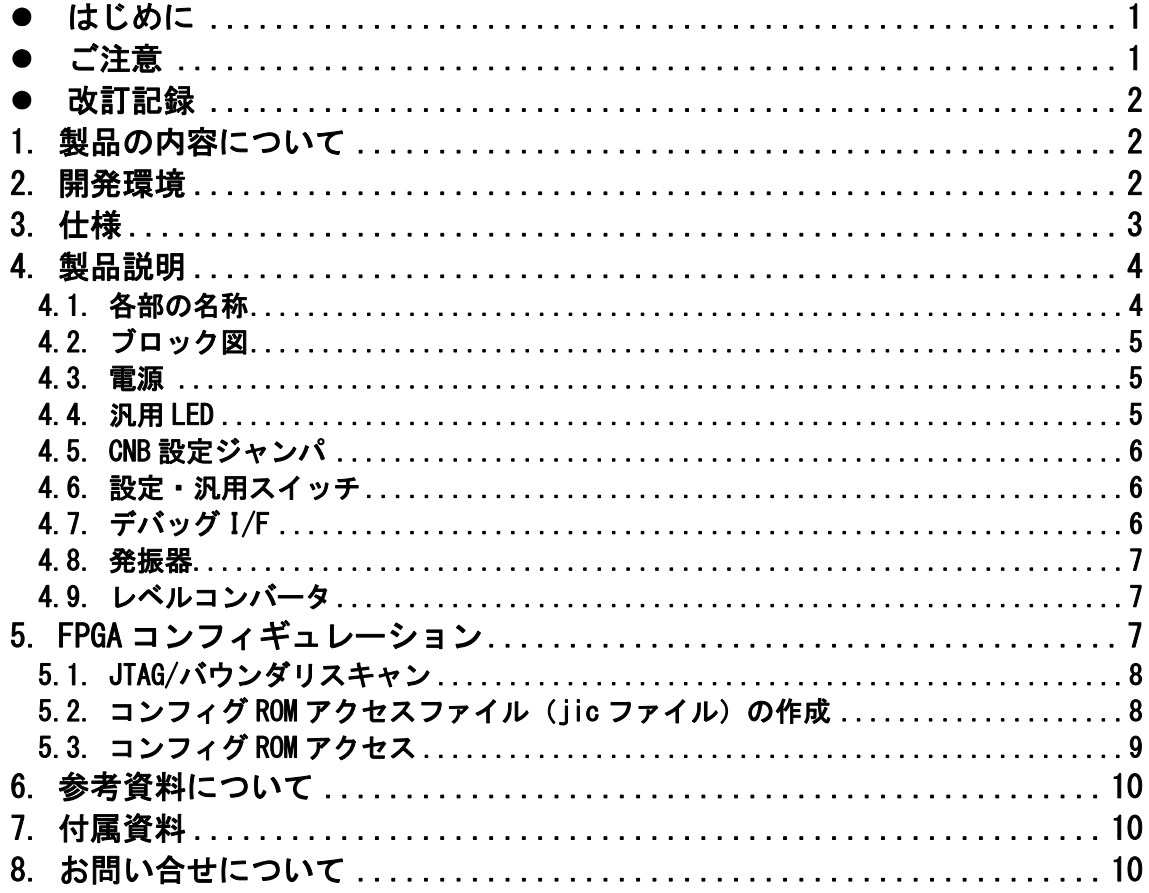

# ● はじめに

この度は、CycloneⅢブレッドボード/ACM-029 シリーズをお買い上げいただきまして誠にあ りがとうございます。

ACM-029 シリーズは、アルテラ社の高性能 FPGA である CycloneⅢを用いた評価用ボードで、 電源回路、リセット回路、クロック回路、コンフィギュレーション回路、ISP 可能なコンフィ ギュレーション ROM などを装備した、使いやすいボードになっています。 どうぞご活用ください。

# ご注意

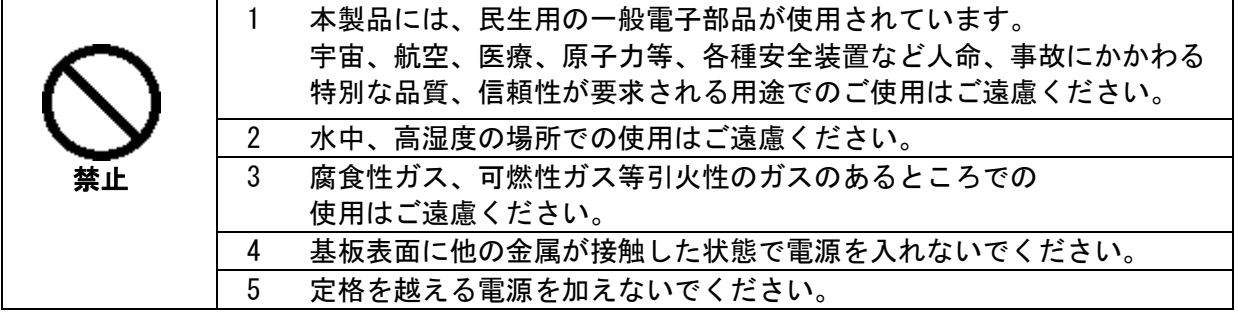

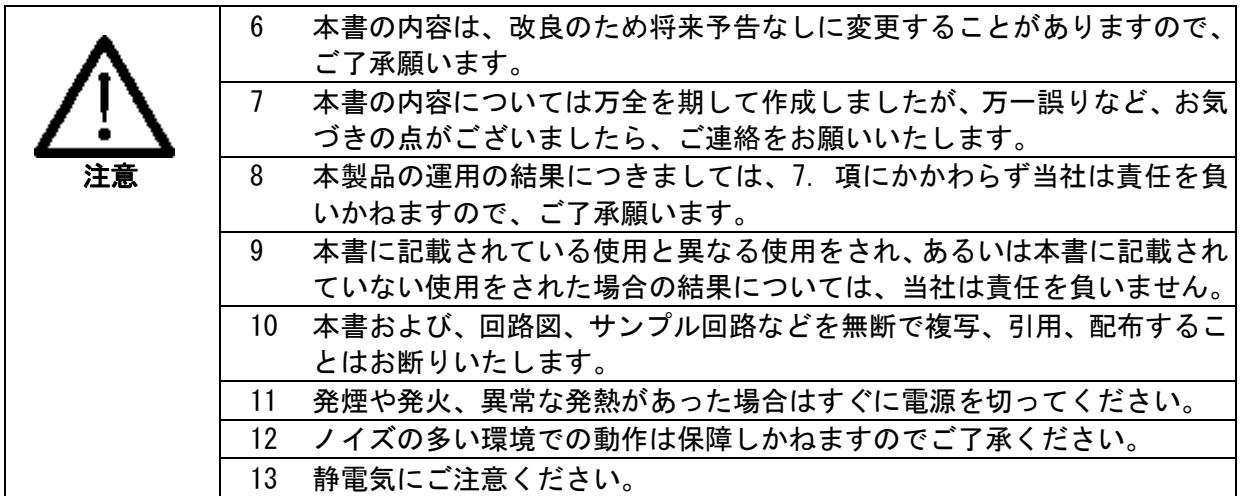

## 改訂記録

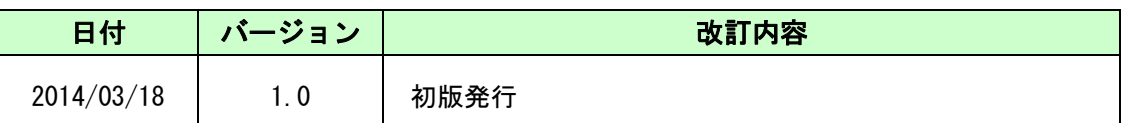

# 1. 製品の内容について

本パッケージには、以下のものが含まれています。万一、不足などがございましたら、弊社 宛にご連絡ください。

> FPGA ブレッドボード ACM-029 シリーズ 1 付属品 1 マニュアル(本書) インファイル 1\* ユーザー登録はがき まんしゃ しょうしゃ しゅうしょく しょうしょく しょうしょう \* オーダー毎に各1部の場合があります。(ご要望により追加請求できます)

# 2. 開発環境

FPGAの内部回路設計には、回路図エディタや HDL入力ツール、論理合成ツール等が必要です。 開発ツールの選択はユーザ様で行っていただくようお願いいたします。

当社では開発ツールについてのサポートと搭載デバイスそのもののサポートは一切行って おりません。

本マニュアルは、マニュアル作成時に当社で使用している開発ツールを元に作成しています。

# 3. 仕様

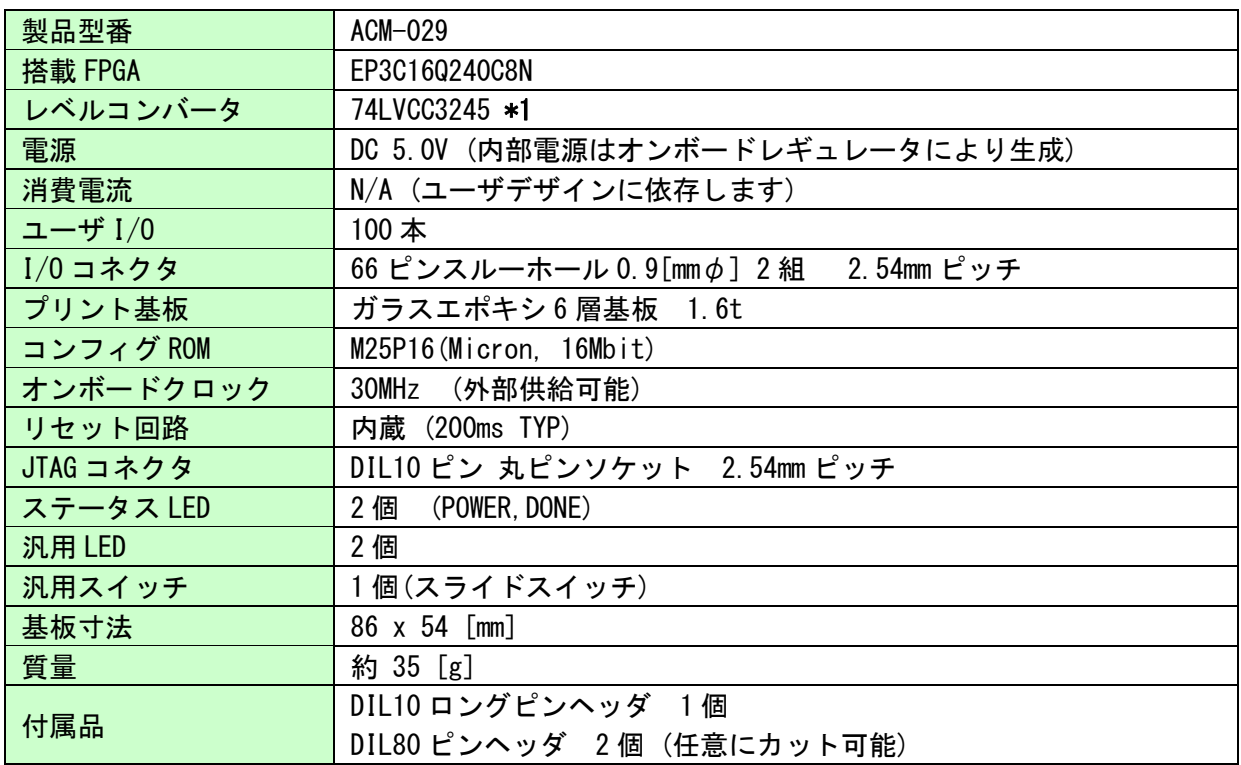

\*1 互換品が搭載されています

\* これらの部品や仕様は変更となる場合がございます

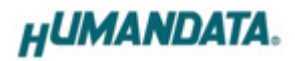

# 4. 製品説明

### 4.1. 各部の名称

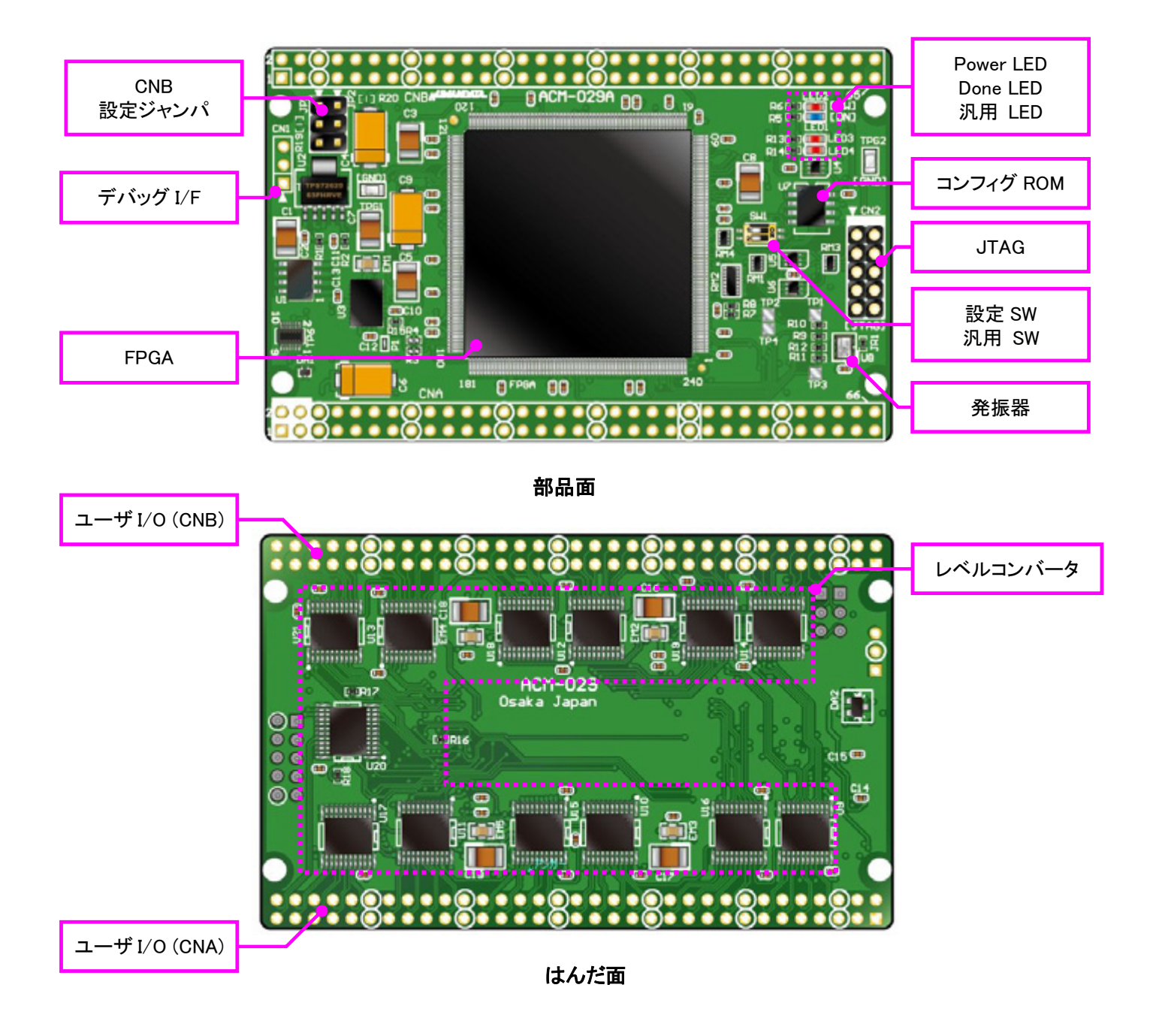

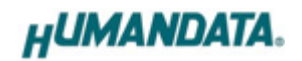

### 4.2. ブロック図

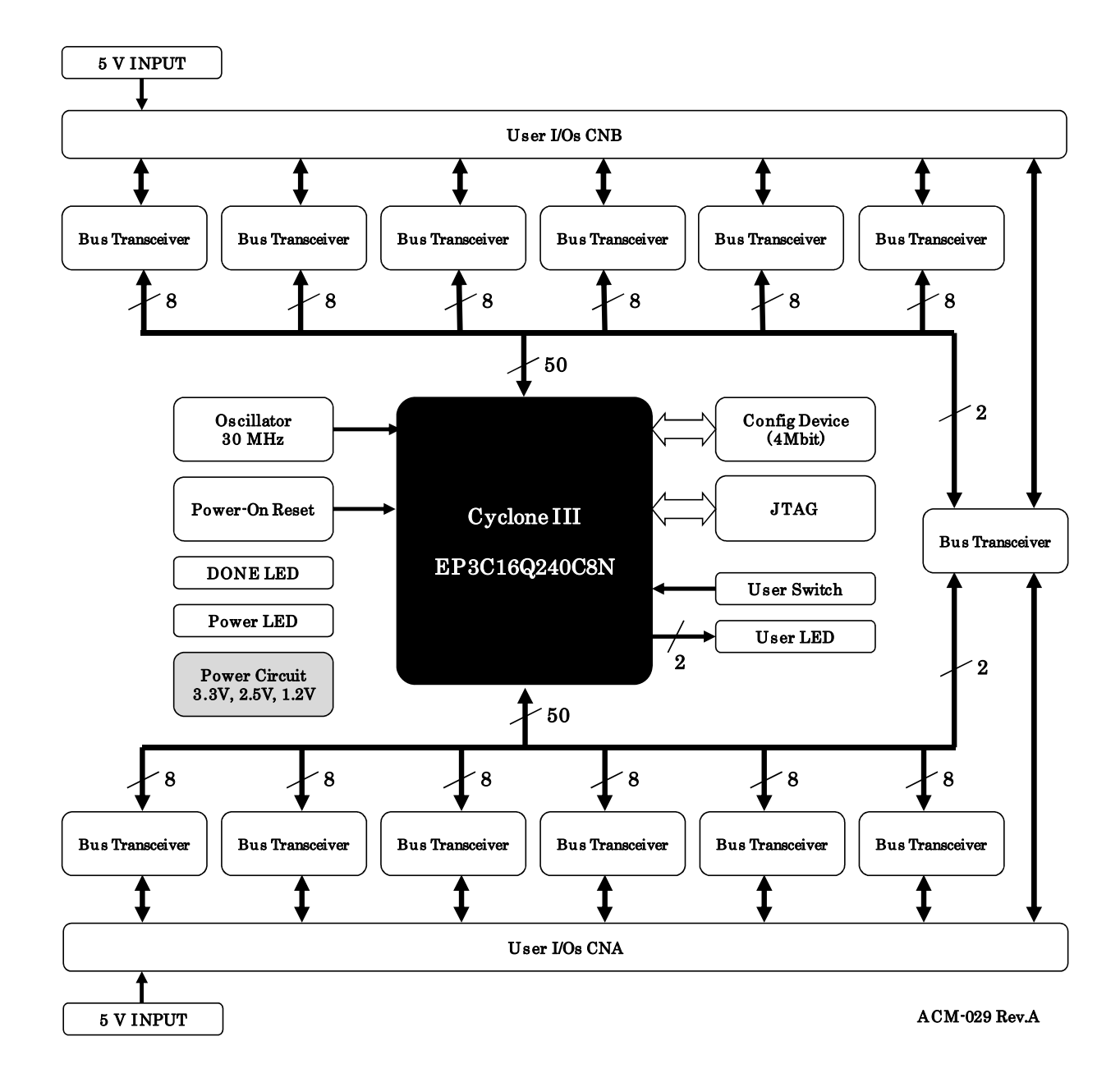

#### 4.3. 電源

本ボードは、DC 5.0V単一電源で動作します。外部から供給する 5.0V 電源は充分安定して、 充分な余裕のあるものをご用意ください。

電源は、CNA、CNB から供給してください。また電源の立ち上がりは単調増加である必要があ ります。良質の電源を使用するようにしてください。

#### 4.4. 汎用 LED

汎用 LED (赤色)を搭載しています。Low 出力で点灯します。

### 4.5. CNB 設定ジャンパ

JP1, JP2 により、CNB コネクタ 7,8 番ピンの接続を設定できます。 詳しくは回路図を参照してください。

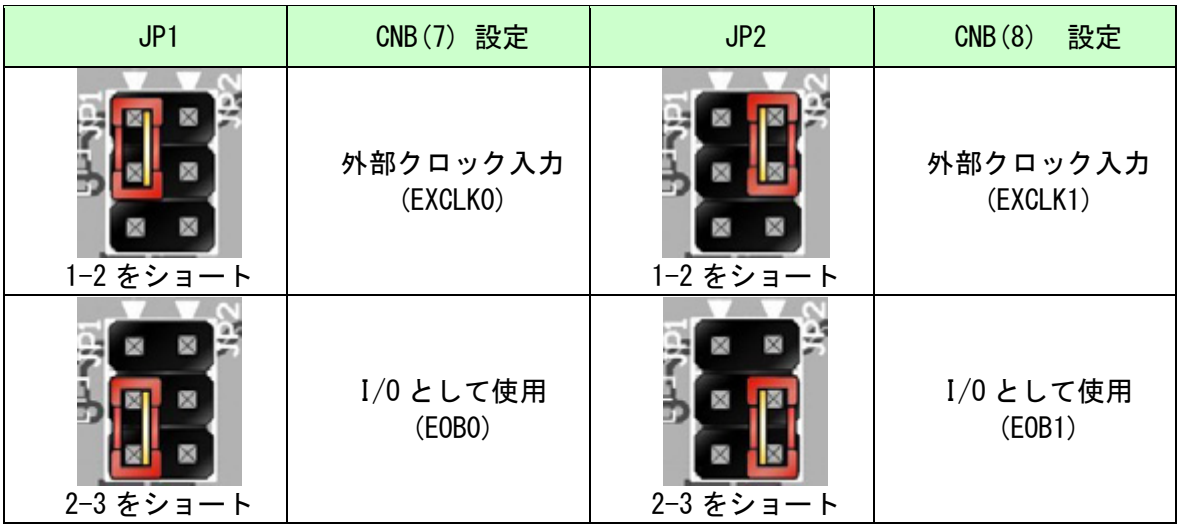

#### 4.6. 設定・汎用スイッチ

設定スイッチによりコンフィギュレーションモードを変更することが可能です。コンフィギュレーション モードの詳細については ALTERA 社のコンフィギュレーションハンドブックをご参照ください。

SW1

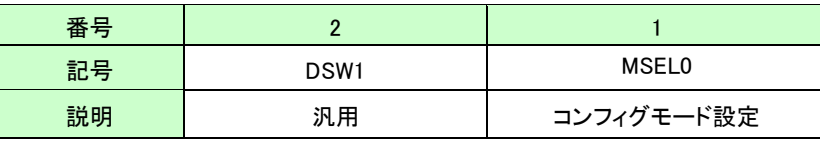

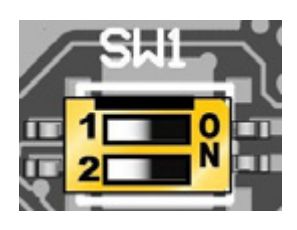

コンフィギュレーションモード

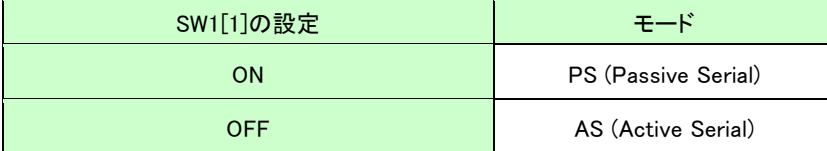

・PS (Passive Serial) モード :JTAG アクセスの際に設定してください

· AS (Active Serial) モード :下記の場合に設定してください

- コンフィグ ROM にアクセスする (データ書込み、消去など)

- コンフィグ ROM から FPGA をコンフィギュレーションする (電源投入時)

### 4.7. デバッグ I/F

シリアル通信での使用を想定したパッドです。汎用用途にご使用頂けます。直列抵抗を介して FPGA に直接接続されています(レベルコンバータを介していません)。

詳しくは回路図を参照してください。

#### 4.8. 発振器

オンボードクロックとして 30MHz(U8)を搭載しています。ユーザ I/O コネクタより外部クロックを入力 することも可能です。詳しくは回路図を参照してください。

#### 4.9. レベルコンバータ

すべての I/O にレベルコンバータを搭載しています。レベルコンバータ 毎に FPGA の I/O ピン 8 本(または 4 本)が接続されています。 レベルコンバータは下記の制御ピンを有しています。

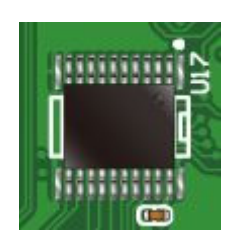

・出力制御ピン(OE) : Low で IC を有効とします。ボード上でプルアップされています。 すべての IC の OE が 1 本にまとめられ FPGA に接続されています。

・方向制御ピン(DIR) :High で出力設定(FPGA→コネクタ)となります。 Low で入力設定(コネクタ→FPGA)となります。

詳しくはレベルコンバータのデータシートを参照してください。

# 5. FPGA コンフィギュレーション

JTAG コネクタよりバウンダリスキャンを行い、FPGA へのコンフィギュレーションやコンフィグ ROM のアクセスを行います。

コンフィグ ROM から FPGA へのコンフィギュレーションは、AS モードにて電源投入時に自動的に行 われます。十分に検査した安全性のあるデータを書き込むようにしてください。

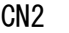

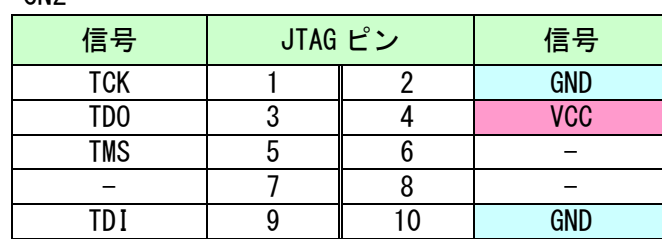

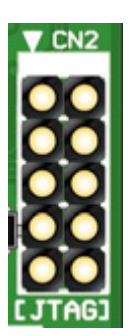

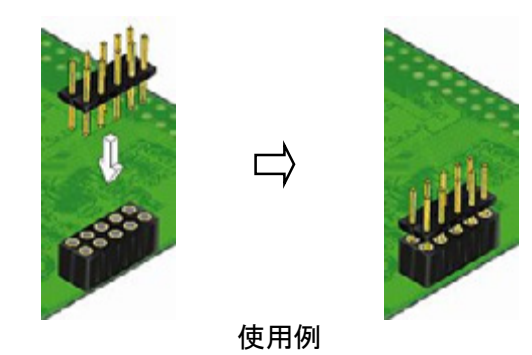

ダウンロードケーブルとの接続には、付属のロングピンヘッダをご利用いただけます。

ダウンロードケーブルを接続する場合は、逆差しにご注意ください。

注意

### 5.1. JTAG/バウンダリスキャン

FPGA を直接コンフィギュレーションするには、バウンダリスキャンにより認識されたデバイスに sof ファイルを割りつけてプログラマを実行します。

コンフィグ ROM を使用したコンフィギュレーションには次節をご参照ください。

## 5.2. コンフィグ ROM アクセスファイル (jic ファイル)の作成

コンフィギュレーション ROM へ書き込むためには jic(JTAG Indirect Configuration)ファイルが 必要となります。作成手順を以下に示します。

- (1) QuartusII の【File】から、【 Convert Programming Files..】をクリックします
- (2) 設定画面にて必要な項目を設定します
	- 【Programming File type】:JTAG Indirect Configuration File (.jic)
	- 【Configuration device】:EPCS16  $\bullet$
	- 【File name】: 任意
	- 【Memory Map File】:チェック無し

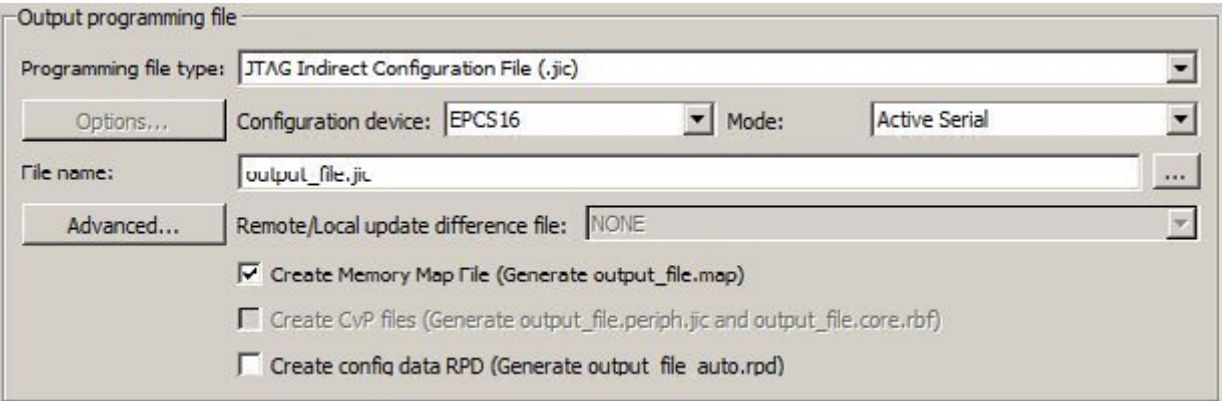

- (3)【Flash Loader】を選択し【Add Device..】をクリックします
- (4) 搭載デバイスを選択し【OK】をクリックします
- (5)【SOF Data】を選択し【Add File...】をクリックします
- (6) 変換する sof データを選択し【OK】をクリックします

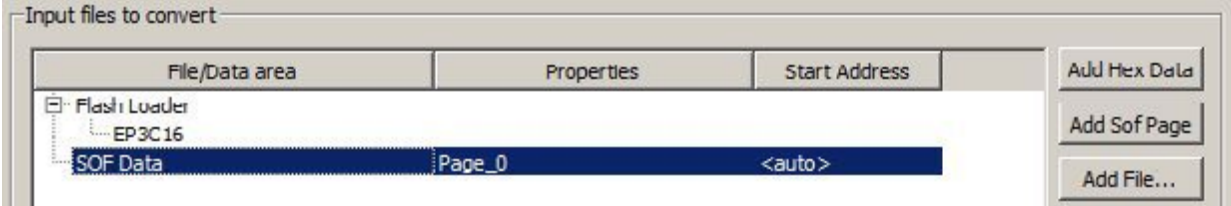

(7) 【Generate】をクリックします

### 5.3. コンフィグ ROM アクセス

作成した jic ファイルでコンフィギュレーション ROM にデータを書き込みます。 コンフィギュレーションモードは AS モードに設定しておく必要があります。

- イレースも同様の手順で可能です。
	- (1) 【Add File...】をクリックし jic ファイルを選択します
	- (2) 【Program/Configure】にチェックを入れ、【Start】をクリックします

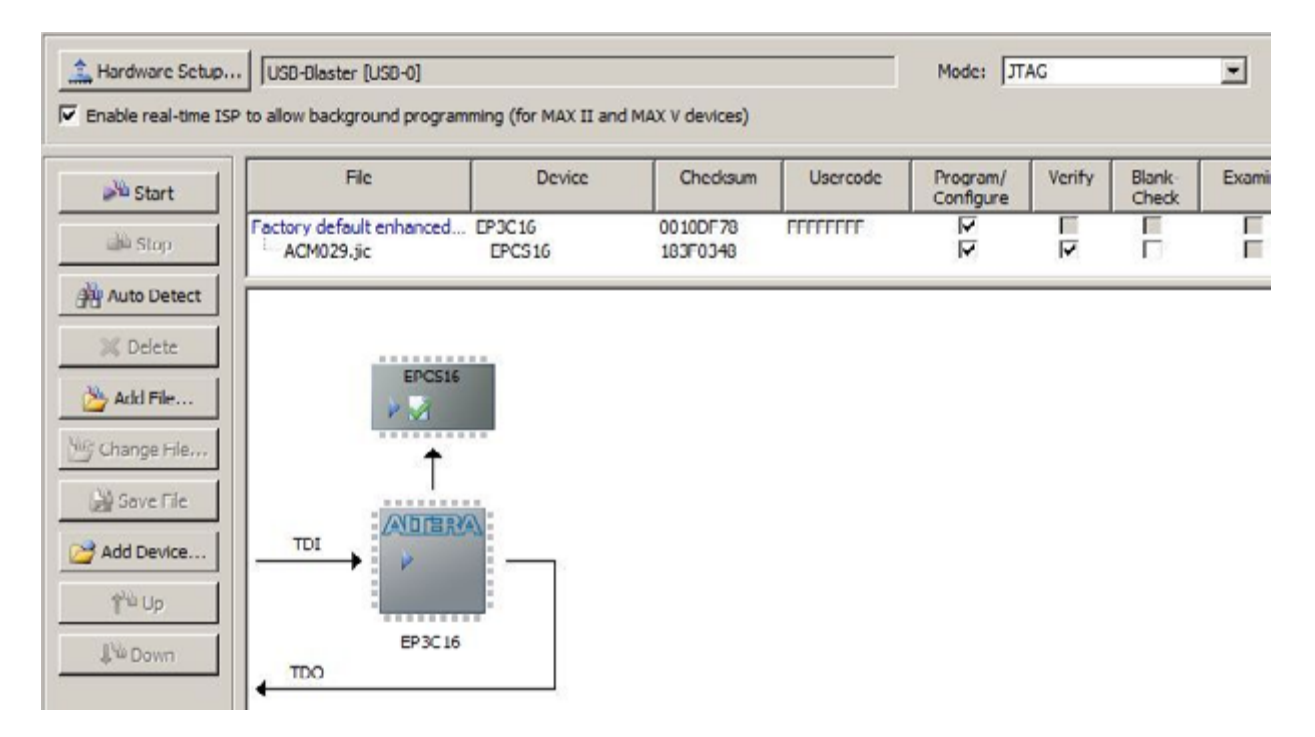

# 6. 参考資料について

改訂資料やその他参考資料は、必要に応じて各製品の資料ページに公開致します。

**http://www.hdl.co.jp/ftpdata/acm-029/index.html http://www.hdl.co.jp/support\_c.html**

- 回路図  $\bullet$
- ピン割付表
- 外形図
- ネットリスト ...等

また下記サポートページも合わせてご活用ください。

**http://www.hdl.co.jp/spc/**

# 7. 付属資料

- 1. 外形図
- 2. 回路図(別紙)

# 8. お問い合せについて

お問い合せ時は、製品型番とシリアル番号を添えて下さるようお願い致します。

e-mail の場合は、SPC2@hdl.co.jp へご連絡ください。

または、当社ホームページに設置のお問い合せフォームからお問い合せください。 技術的な内容にお電話でご対応するのは困難な場合がございます。可能な限りメールなどを ご利用くださるようご協力をお願いいたします。

#### おことわり

当社では、開発ツールの使用方法や FPGA などのデバイスそのものについて、サポート外とさせ ていただいております。あらかじめご了承下さいませ。

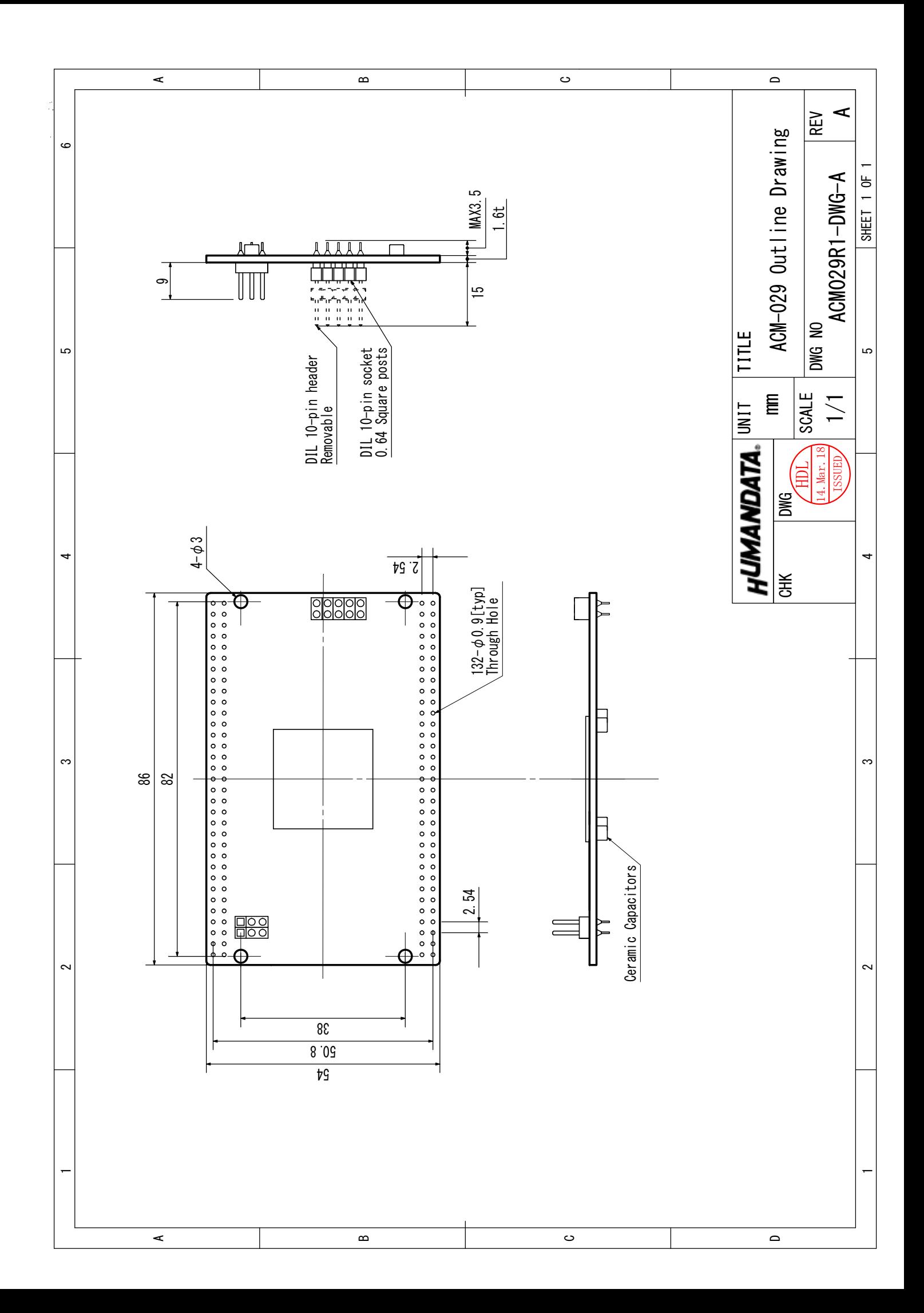

CycloneⅢブレッドボード ACM-029 シリーズ ユーザーズマニュアル

2014/03/18 Ver.1.0

## 有限会社ヒューマンデータ

〒567-0034 大阪府茨木市中穂積1-2-10 ジブラルタ生命茨木ビル TEL : 072-620-2002 FAX : 072-620-2003 URL : http://www.hdl.co.jp/